治験等におけるモニタリング業務の 電子カルテの遠隔閲覧に関する手順書

鳥取大学医学部附属病院

西暦 2020 年 11 月 1 日

# 内容

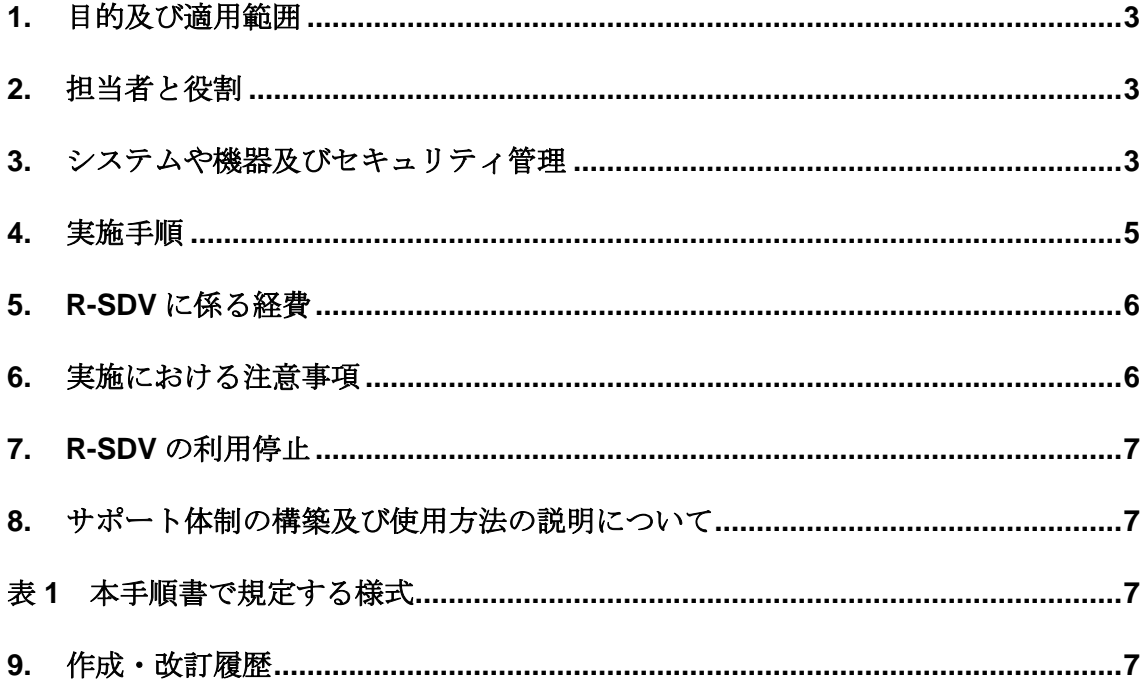

### <span id="page-2-0"></span>**1.** 目的及び適用範囲

本手順書は鳥取大学医学部附属病院(以下、「当院」という。)で行われる治験、製造販 売後臨床試験及びその他の臨床試験(以下「治験等」という。)において、モニタリング業 務等を行う者が契約に基づいて当院以外の場所から電子カルテの遠隔閲覧(以下、「R-SDV: Remote-Source Data/ Document Verification」という。)を行う際の業務手順を定めるもの である。

#### <span id="page-2-1"></span>**2.** 担当者と役割

#### 2.1 研究者

「研究者」とは、当院において治験等を行う者をいう。当該治験等で、R-SDVを行う場 合は、説明文書を用いて R-SDV の方法、範囲、プライバシーの保護について説明を行い、 被験者より文書による同意を得る。

2.2 事務局

「事務局」とは、当院治験事務局、倫理審査委員会事務局並びに臨床研究審査委員会事 務局をいう。事務局職員は事務管理責任者の指示のもと契約及び事務手続き、並びに本手順 書の遵守状況を確認する。

2.3 事務管理責任者

「事務管理責任者」とは、本手順書における管理責任者をいう。事務管理責任者は臨床 研究支援部門長とする。R-SDV 実施の可否を判断し、又 R-SDV の安全かつ適正な運用管理 を図るため R-SDV の供用を制限又は禁止できる。

2.4 依頼者等、利用管理責任者

「依頼者等」とは、治験等を依頼する者をいい、「利用管理責任者」とは、R-SDVの実施 を適切に管理する依頼者等の責任者をいう。依頼者等は R-SDV 利用に関する責任者として 利用管理責任者を置かなければならない。利用管理責任者は依頼者等の代表もしくは当該 責任権限を委任されたものとして、R-SDV を利用する者を指名する。

2.5 利用者

「利用者」とは、治験等のモニタリング業務実施者として試験実施計画書等で指名され、 且つ利用申請書(以下、「様式 1」という。)で利用管理責任者より指名された者をいう。利 用者は、本手順を遵守して R-SDV を実施する。

#### <span id="page-2-2"></span>**3.** システムや機器及びセキュリティ管理

#### 3.1 R-SDV に関する契約

事務局は、R-SDV 利用を希望する依頼者等と事前に「治験等におけるモニタリング業務 の電子カルテの遠隔閲覧システム利用に関する覚書」(以下、「本覚書」という。)を締結

する。

- 3.2 必要な機器等
	- 1) ソフトウェア設定済みの PC 端末、PC 付属物品(以下、「閲覧用 PC」という。)
	- 2) 電子カルテ用 ID
	- 3) VPN 用 ID・パスワード、PC ID・パスワード
- 3.3 機器等の貸与
	- 1) 事務局は、「電子カルテ遠隔閲覧許可書(以下、「様式 2」という。)」が発行された利 用者に対して、R-SDV 実施毎に閲覧用 PC を貸与する。VPN 用 ID・パスワード、 PC ID・パスワードは鳥取大学のファイル共有システム(以下、「Proself」という。) にて提供する。
	- 2) 利用者は、R-SDV 実施後、速やかに閲覧用 PC を当院へ返却する。
- 3.4 閲覧用 PC の管理
	- 1) 利用管理責任者は、下記に留意し利用者に閲覧用 PC を管理させる。
		- (1) 安全かつ適正な利用を図り、閲覧用 PC 貸与中の保管管理に細心の注意を払う。
		- (2) 閲覧用 PC の盗難、紛失が判明した際には速やかに 7.1 不具合があった際の問 い合わせ窓口へ連絡する。
		- (3) 閲覧用 PC にインストールされているソフトの追加、削除、コピーは禁止する。
		- (4) 閲覧用 PC 及び全ての資料を R-SDV 以外の目的に使用してはならない。
		- (5) 閲覧用 PC の設定(プログラムのインストールを含め)を変更しない。
		- (6) 閲覧用 PC は不特定多数がアクセスするようなパブリック Wi-Fi(空港、コーヒ ーショップ等)への接続は禁止する。
	- 2) 依頼者等、利用管理責任者は利用者が正当な管理を行わないために生じた故障・盗 難等事故が起きた際には全責任を負う。

3.5 VPN 用 ID·パスワード、PC ID·パスワードの管理

Proself にて R-SDV 実施毎に利用者へ提供する。Proself での閲覧可能期間は PC 受領連 絡後から R-SDV 当日までとする。利用者は ID・パスワードを紛失、毀損しないように厳格 に取扱い、他の者が知ることのないよう適切に管理する。

3.6 電子カルテ用 ID・ユーザー認証システムと管理

R-SDV で使用する電子カルテの ID・ユーザー認証システムはオンサイトでのカルテ閲 覧で使用するものと共通である。利用者は、電子カルテを起動するために必要な利用者識別 情報を他の者が知ることのないよう適切に管理する。電子カルテのログインにあたっては 当院が指定するユーザー認証システムを使用する。電子カルテログイン用 ID は、1 名につ き 1 アカウントとし、複数の利用者で共有することは認めない。

- 3.7 閲覧場所の条件
	- 1) 利用者が専ら使用する利用者固有スペースであり、個室であること(公共の場所で の使用は禁止する)
	- 2) 利用者以外の者が同室にいてはならないこと。
	- 3) 可能な場合、施錠可能な部屋であること。
	- 4) PC の画面が利用者以外に部屋の内外から参照されないこと。
	- 5) 利用者以外の急な入室が想定される場合には施錠すること。

## <span id="page-4-0"></span>**4.** 実施手順

**4.1 R-SDV**の申し入れ(初回のみ)

利用管理責任者は、様式 1 を事務局へ提出する。事務局は、様式 1 を受領し、事務管理 責任者は、利用要件に関して審査を行い、適合すると認めるときは、R-SDV の利用を許可 し、様式 2 を発行する。

#### 4.2 R-SDV 毎の実施手順

1) 直接閲覧実施連絡票の提出

利用者は、R-SDV 実施希望日の 2 週間前までに、統一書式の直接閲覧実施連絡票 (以下、「参考書式 2」という。)を事務局と担当 CRC 宛に送付する。参考書式 2 の備 考欄に、R-SDV である旨、閲覧場所と状況、閲覧用 PC 送付先を記載する。事務局は、 参考書式 2 の確認欄を記入し、利用者に返送する。

2) R-SDV 実施

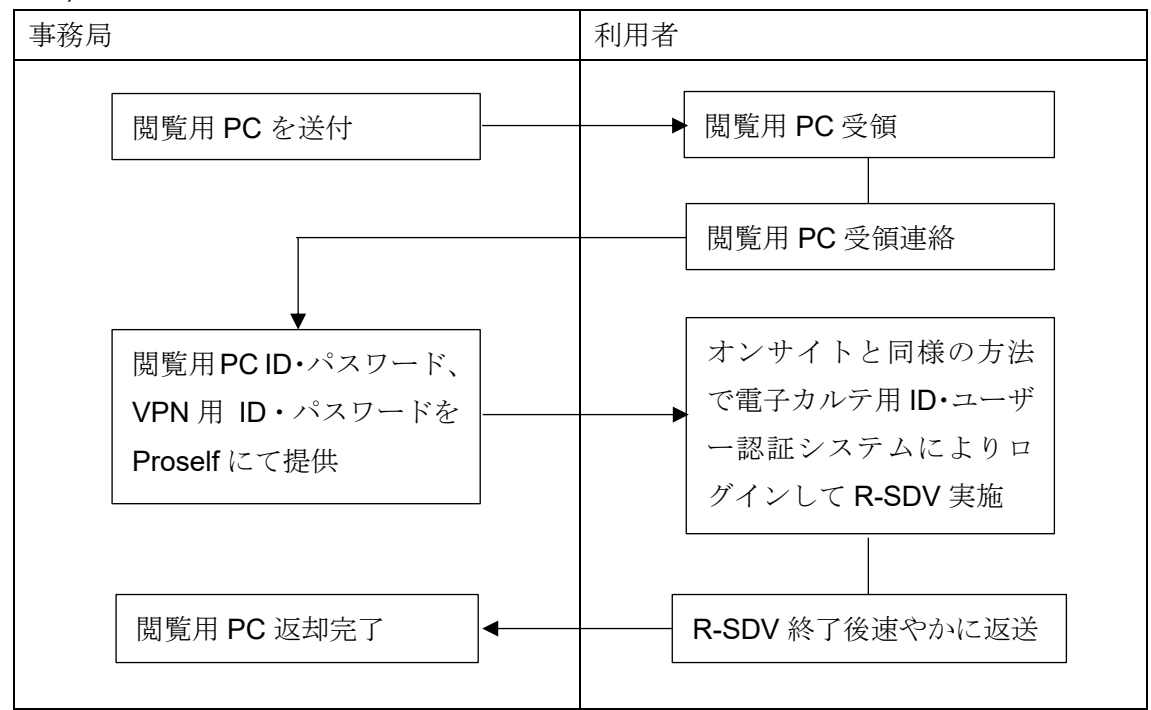

3) 実施状況の報告

利用者は、R-SDV 実施後、速やかに直接閲覧結果報告書を事務局に提出する。直接閲覧 結果報告書には R-SDV である旨、開始及び終了時間を記載する。なお、開始及び終了時間 は、電子カルテのログオン、ログオフ時刻を記載する。

#### <span id="page-5-0"></span>**5. R-SDV** に係る経費

- 1) R-SDV 実施に係る経費は、1 治験当り 100,000 円(単価)とする。
	- (1) 経費算出方法は以下の通りとする。

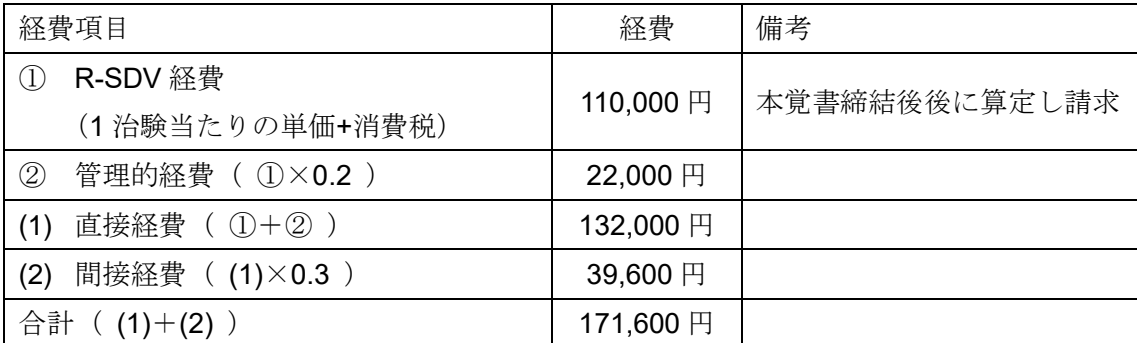

- (2) 事務局及び依頼者等は、R-SDV 経費を鳥大書式 1-F:医薬品の臨床試験に係る 経費内訳書(以下、「別紙 1」という。)にて算定し、本覚書作成時に別紙 1 を 添付する。
- (3) 事務局は、本覚書締結後に別紙 1 に従って依頼者等に経費を請求する。
- 2) R-SDV の利用に必要な通信費、貸与の際の閲覧用 PC の輸送費は、依頼者等が負担 する。

#### <span id="page-5-1"></span>**6.** 実施における注意事項

- 1) R-SDV は、許可を受けた利用者のみが行う。
- 2) R-SDV は、参考書式 2 で申請した閲覧場所でのみ実施する。閲覧場所に変更がある 場合は、修正した参考書式 2 を再度提出する。
- 3) 本システム上の診療情報の保存及び外部媒体への複写(印刷を含む)、並びにこれに 類する行為は厳に禁止する。
- 4) 利用管理責任者は、利用者が本業務手順書及び契約書を遵守するよう監督する。
- 5) 依頼者等、利用管理責任者は R-SDV の安全かつ適正な利用を図るよう利用者を適 切に指導監督しなければならない。
- 6) 利用管理責任者は、利用者による禁止行為又は情報漏洩を認めた場合、直ちに事務 局へ報告しなければならない。
- 7) 利用管理責任者は、前項の違反及び情報漏洩に対する一切の責任を負うものとする。
- 8) 利用者の利用申請内容に変更が生じた場合は様式 1 を用いて速やかに事務局を通じ て事務管理責任者へ届け出るものとする。

## <span id="page-6-0"></span>**7. R-SDV** の利用停止

事務管理責任者は、利用者が契約書及び本手順書に違反した場合、R-SDV の利用を停止 することができる。

#### <span id="page-6-1"></span>**8.** サポート体制の構築及び使用方法の説明について

8.1 不具合があった際の問い合わせ窓口 鳥取大学医学部附属病院 新規医療研究推進センター 臨床研究支援部門 電話:0859-38-6946(8:30~17:00) FAX:0859-38-6947 ※夜間休日に閲覧用 PC の紛失に気付いた時は速やかに下記へ連絡し、当院医療情報部

へ報告する。

電話:0859-38-6699(病院救急受付)

8.2 R-SDV を実施する際の使用方法説明

R-SDV の利用にあたっては、別紙2(VPN 接続・電子カルテ接続(マニュアル))を用 いて利用者に説明する。

<span id="page-6-2"></span>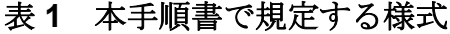

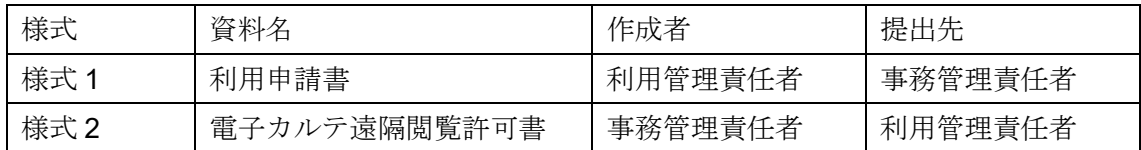

## <span id="page-6-3"></span>**9.** 作成・改訂履歴

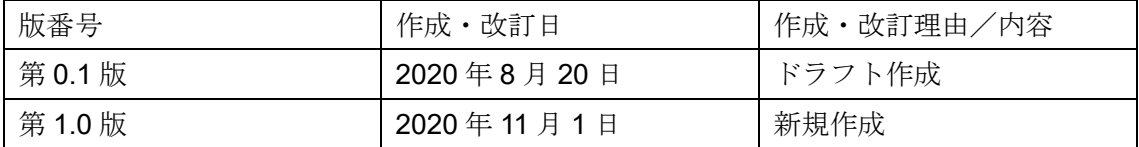

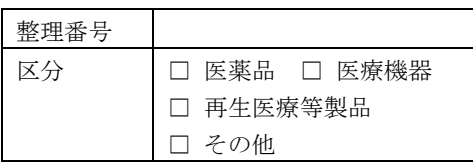

#### 利用申請書

### ( 新規 ・ 変更 )

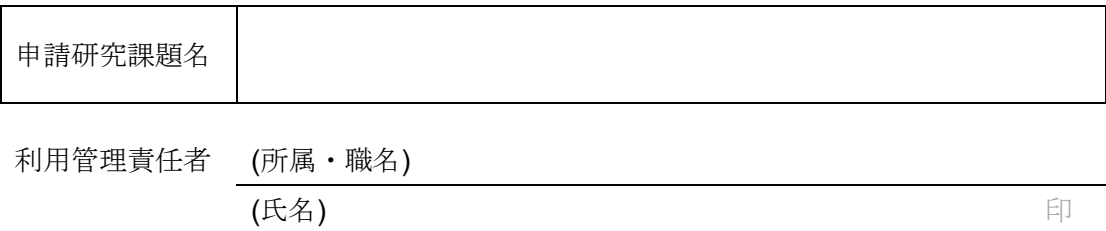

私は電子カルテの遠隔閲覧にあたり、以下のものを利用者として指名し、電子カルテの 遠隔閲覧手順書を遵守するよう管理します。

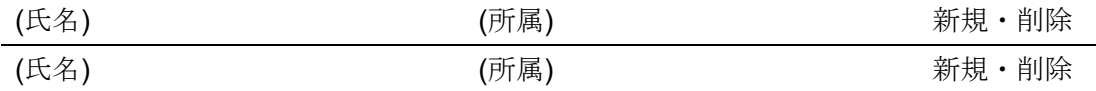

利用者は、下記の通りセキュリティや個人情報に関する研修について実施しています。

・実施時期:

・研修内容:

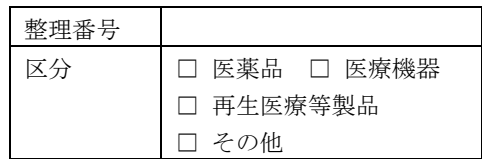

## 電子カルテ遠隔閲覧許可書

鳥取大学医学部附属病院

新規医療研究推進センター

管理事務責任者

臨床研究支援部門長 印

利用申請書において申請のあった利用者に関して、「治験等におけるモニタリング業務 の電子カルテの遠隔閲覧システム利用に関する覚書」及び利用申請書の申請内容に基づ き、電子カルテの遠隔閲覧を許可します。

以上

別紙1

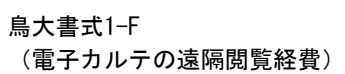

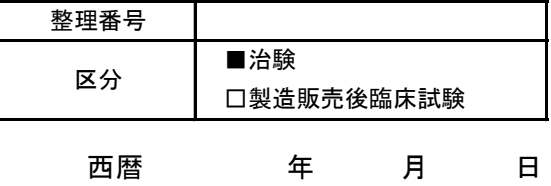

# 医薬品の臨床試験に係る経費内訳書(電子カルテの遠隔閲覧経費)

1.治験課題名

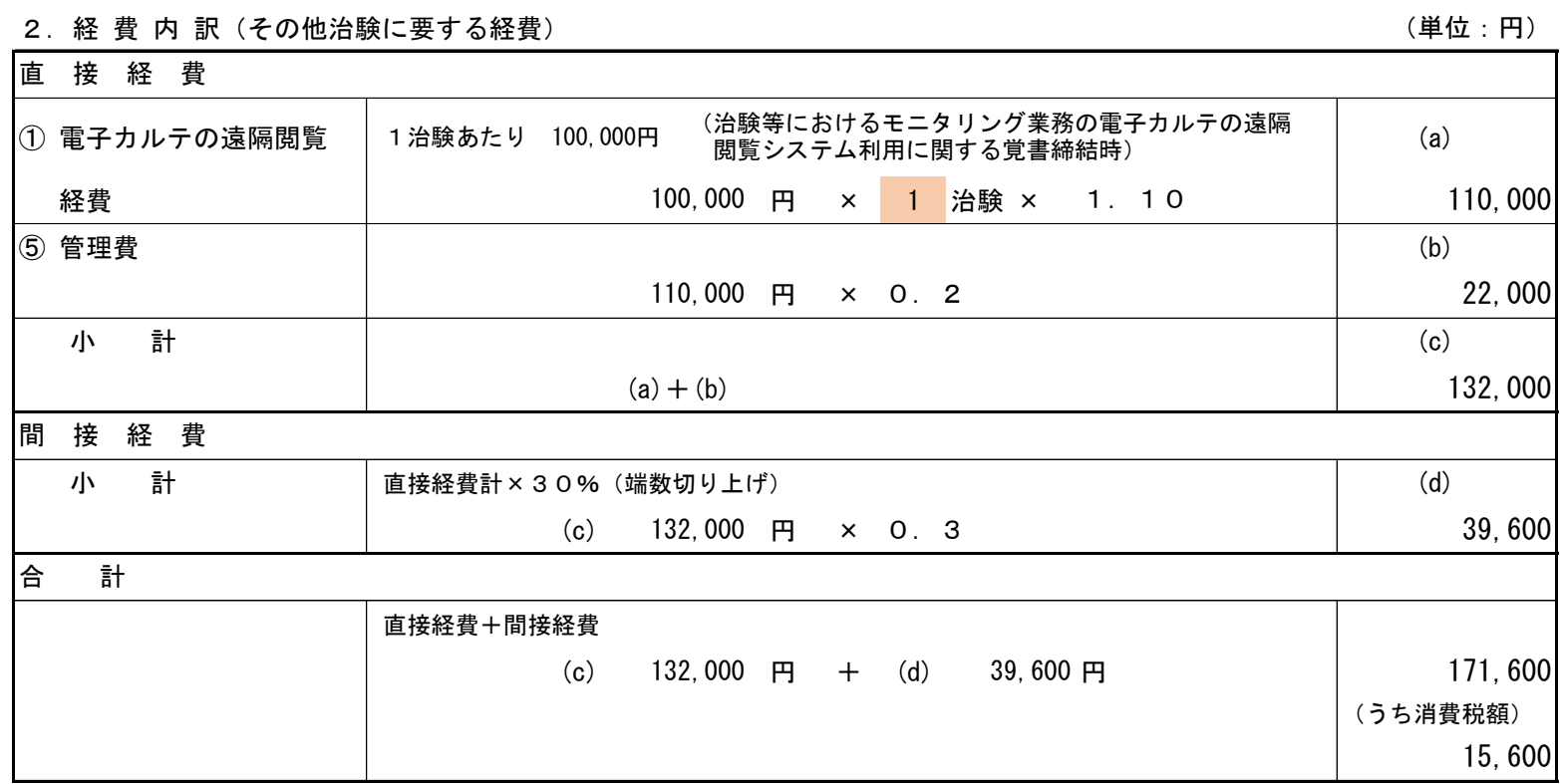

## VPN 接続・電子カルテ接続(マニュアル)

AnyConnect,Go-Globalをインストール後、以下の手順にしたがって接続をして下さい。

## **VPN 接続**

- 1. プログラムウィンドウまたはアプリケーションより AnyConnect を起動
- 2. 接続先に **d4vv.hosp.med.tottori-u.ac.jp** と入力して接続(connect)を押す

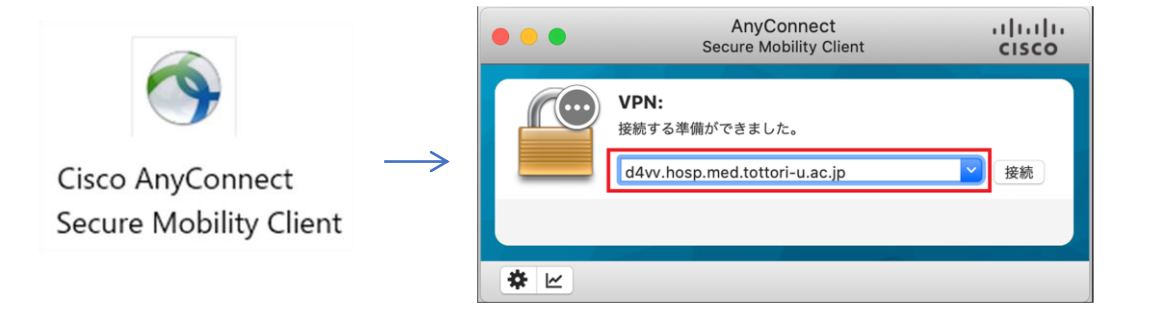

3. ブラウザから [PassLogic](https://d4pl.hosp.med.tottori-u.ac.jp/ui/token.php) にアクセス、ユーザ ID を入力して乱数表を表示 URL:d[4pl.hosp.med.tottori-u.ac.jp/ui/token.php](https://d4pl.hosp.med.tottori-u.ac.jp/ui/token.php)

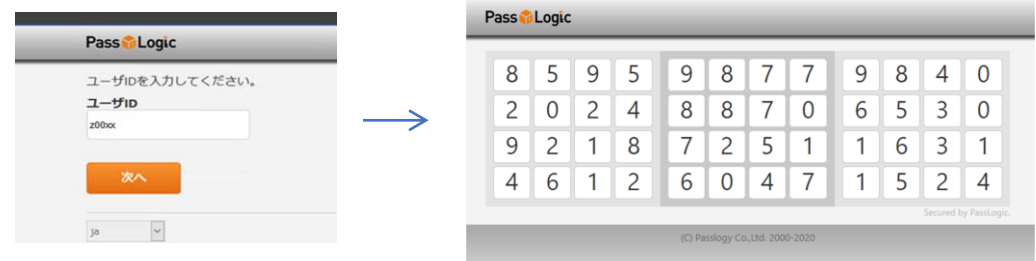

4. VPN発行通知書の「ユーザ ID」、「乱数表パターン」、「PINコード」を確認し接続を行います。

パスワードは「乱数表のパターン(8桁)+PINコード(4桁)」の12桁の数字になります。

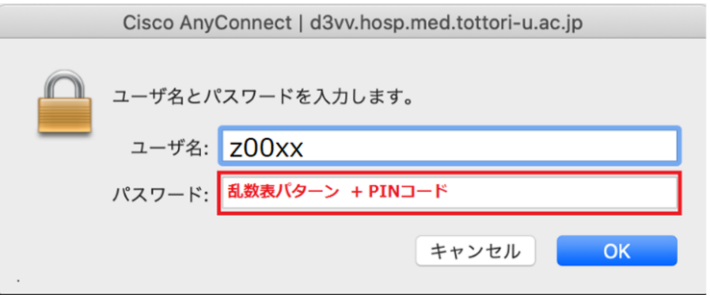

5. 接続完了のメッセージが表示されたら VPN 接続は完了です。 タスクトレイの AnyConnect アイコンからも接続されているか確認が可能です。

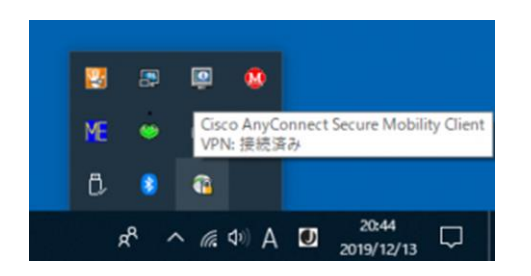

## **電子カルテ接続**

- 1. プログラムウィンドウまたはアプリケーションより Go-Global を起動
- 2. 接続先アドレス(Host Address)に **10.20.111.40** を入力して接続(Connect)を押します

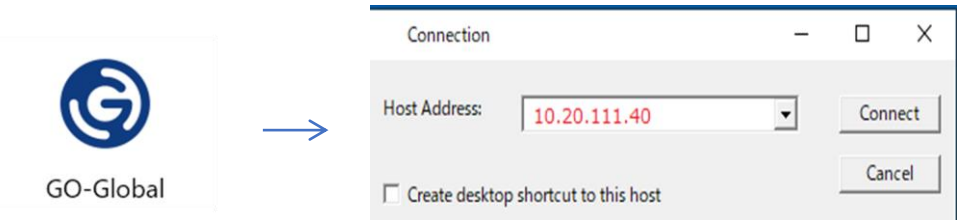

3. 電子カルテの職員 ID、パスワードを入力してください

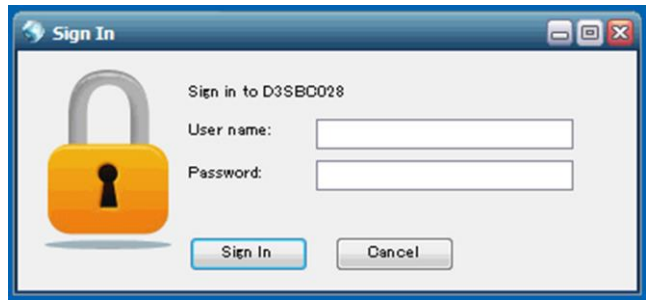